## **A Tour Of Sage** *Kiadás 9.4*

**The Sage Development Team**

**aug. 24, 2021**

#### Tartalomjegyzék

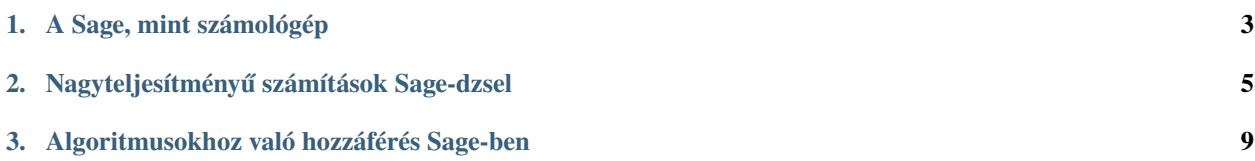

Ez a Sage-nek egy olyan bemutatása, amely pontosan követi a Mathematica bemutatását, ami a "Mathematica Book" könyv elején található.

#### <span id="page-6-0"></span>**1. fejezet**

### **A Sage, mint számológép**

A Sage parancssora tartalmaz egy sage: promptot; ezt nem kell beírnod. Ha a Sage jegyzetfüzetet (Sage notebook) használod, akkor írj be mindent, ami a sage: prompt után van, egy beviteli mezőbe, majd nyomj shift-enter-t a hozzá tartozó kimenet kiszámításához.

sage: 3 + 5 8

A kalap jel a hatványra emelést jelenti.

```
sage: 57.1 ^ 100
4.60904368661396e175
```
Kiszámítjuk egy  $2 \times 2$ -es mátrix inverzét Sage-ben.

sage: matrix( $[1,2]$ ,  $[3,4]$ ])^(-1)  $[-2 \quad 1]$  $[3/2 -1/2]$ 

Itt egy egyszerű függvényt integrálunk.

```
sage: x = var('x') # szimbolikus változót hozunk létre
sage: integrate(sqrt(x)*sqrt(1+x), x)
1/4*(x + 1)^(3/2)/x^(3/2) + sqrt(x + 1)/sqrt(x) + 1/2/x^2 - 2*(x + 1)/x + 1) - 1/\rightarrow8*log(sqrt(x + 1)/sqrt(x) + 1) + 1/8*log(sqrt(x + 1)/sqrt(x) - 1)
```
Ez azt kéri a Sage-től, hogy egy másodfokú egyenletet oldjon meg. A == jel felel meg az egyenlőségnek a Sage-ben.

sage:  $a = var('a')$ **sage:**  $S = solve(x^2 + x == a, x)$ ; S  $[x == -1/2*sqrt(4*a + 1) - 1/2, x == 1/2*sqrt(4*a + 1) - 1/2]$ 

Az eredmény egyenleteknek a listája.

```
sage: S[0].rhs()
-1/2*sqrt(4*a + 1) - 1/2sage: show(plot(sin(x) + sin(1.6*x), 0, 40))
```
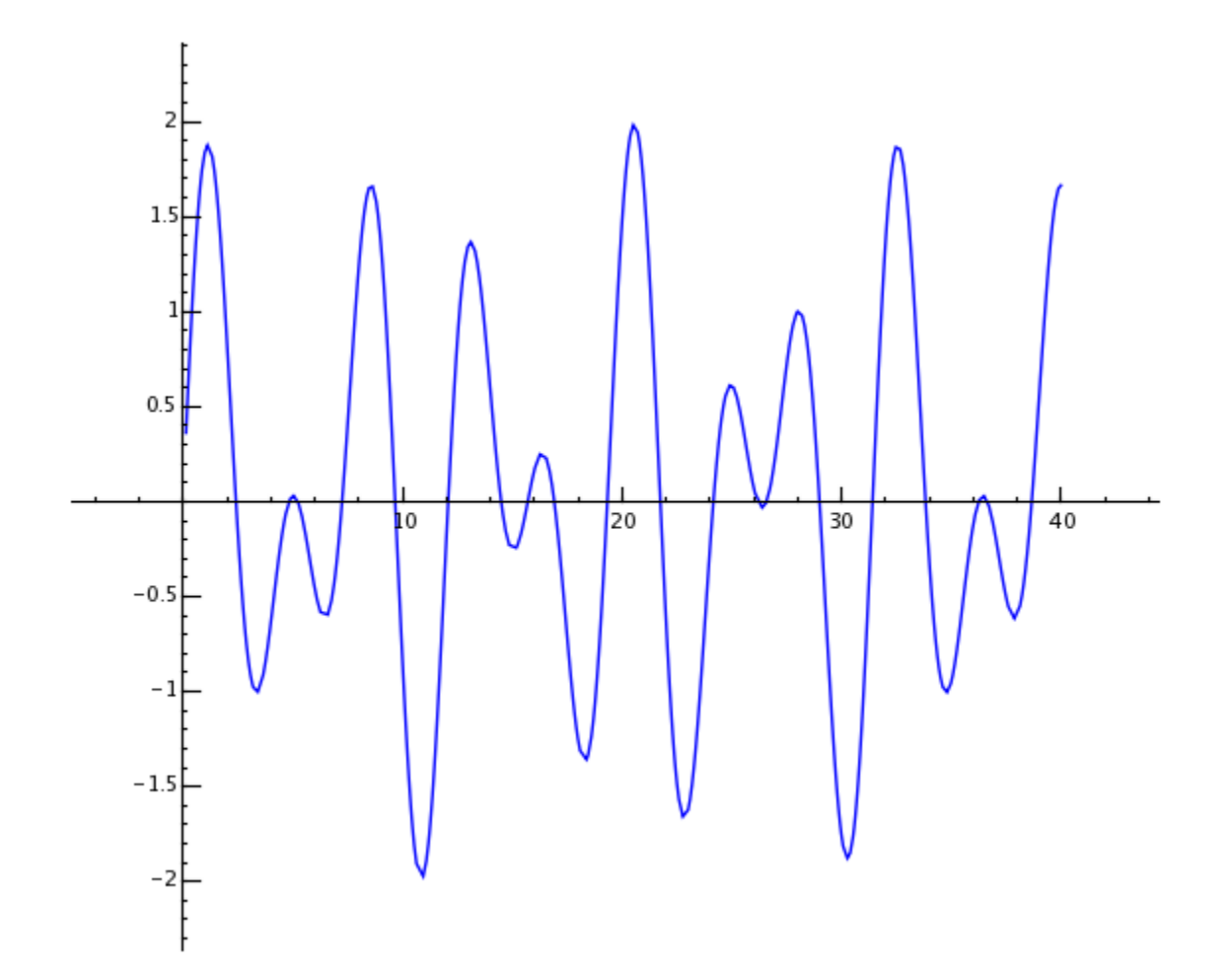

#### <span id="page-8-0"></span>**2. fejezet**

# **Nagyteljesítményű számítások Sage-dzsel**

Először létrehozzuk véletlen számoknak egy  $500 \times 500$  mátrixát.

sage: m = random\_matrix(RDF,500)

A Sage-nek néhány másodpercet vesz igénybe, hogy kiszámítsa a mátrix sajátértékeit, és ábrázolja őket.

```
sage: e = m.eigenvalues() #körülbelül 2 másodperc
sage: w = [(i, abs(e[i])) for i in range(len(e))]
sage: show(points(w))
```
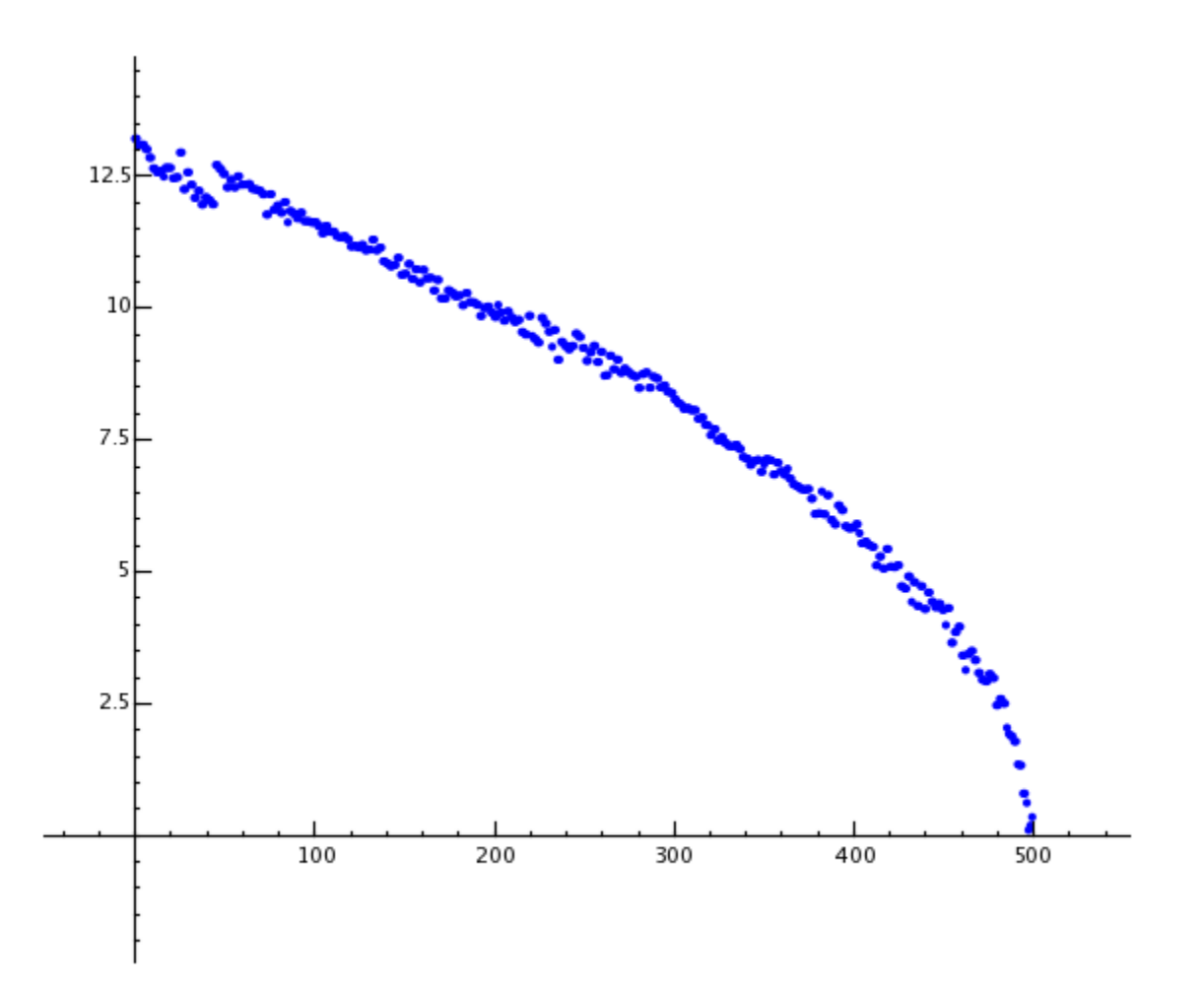

A GNU sokféle pontosságú könyvtárnak (GNU Multiprecision Library (GMP)) köszönhetően a Sage nagyon nagy számokat tud kezelni, még millió vagy milliárd számjegyből álló számokat is.

```
sage: factorial(100)
9332621544394415268169923885626670049071596826438162146859296389521759999322991560894146397615651828625
sage: n = factorial(1000000) #körülbelül 2.5 másodperc
```
Ez a  $\pi$ -nek legalább 100 számjegyét számítja ki.

```
sage: N(pi, digits=100)
3.
˓→141592653589793238462643383279502884197169399375105820974944592307816406286208998628034825342117068
```
Ez azt kéri a Sage-től, hogy egy két változós polinomot szorzattá alakítson.

```
sage: R_{.} < x, y > = QQ[]
sage: F = factor(x^0.99 + y^0.99)sage: F
(x + y) * (x^2 - x^2 + y^2) * (x^6 - x^3x^2 + y^6) *(x^{\wedge}10 - x^{\wedge}9^*y + x^{\wedge}8^*y^{\wedge}2 - x^{\wedge}7^*y^{\wedge}3 + x^{\wedge}6^*y^{\wedge}4 - x^{\wedge}5^*y^{\wedge}5 +x^4^*y^6 - x^3^*y^7 + x^2^*y^8 - x^*y^9 + y^10 *
(x^{\wedge}20 + x^{\wedge}19*y - x^{\wedge}17*y^{\wedge}3 - x^{\wedge}16*y^{\wedge}4 + x^{\wedge}14*y^{\wedge}6 + x^{\wedge}13*y^{\wedge}7 -
```
(continues on next page)

(folytatás az előző oldalról)

```
x^11^*y^0 - x^10^*y^10 - x^03^*y^11 + x^77^*y^13 + x^67^*y^14 -x^4*y^16 - x^3*y^17 + x*y^19 + y^20 * (x^60 + x^57*y^3 -x^351*y^39 - x^48*y^12 + x^42*y^18 + x^339*y^21 - x^33*y^227 -x^{\lambda}30*y^{\lambda}30 - x^{\lambda}27*y^{\lambda}33 + x^{\lambda}21*y^{\lambda}39 + x^{\lambda}18*y^{\lambda}42 - x^{\lambda}12*y^{\lambda}48 -
 x^0<sup>*</sup>y^51 + x^03*y^57 + y^60)
sage: F.expand()
x^99 + y^99
```
A Sage-nek kevesebb mint 5 másodpercbe telik, hogy kiszámítsa, hogy a százmilliót hányféle képpen lehet pozitív egész számok összegeként felírni.

```
sage: z = Partitions(10^8).cardinality() #körülbelül 4.5 másodperc
sage: str(z)[:40]
'1760517045946249141360373894679135204009'
```
### <span id="page-12-0"></span>**3. fejezet**

# **Algoritmusokhoz való hozzáférés Sage-ben**

Amikor a Sage-et használod, akkor a világ egyik legnagyobb szabad forráskódú számítási algoritmus gyűjteményhez férsz hozzá.